### **ORDER ITEM DATA**

Order Data Import File Structure - Most order data is passed into Eclipse via this specification. This structure supports the core requirements to produce finished parts from a Machine. Other high-level order data might ne passed via the Bundle Data Import File for printing or display purposes. Specific punching requirements might need to be passed via the Part Data Import File. From top to bottom, the fields starting with Bundle are specifi cutlist item record. That is, each field can be applied to each specific cutlist item in the order, seperately. That means, for instance, that even though 2 cutlist items might share the same Bundle Number (for the purpose packaging those physical parts together after they're produced), they could potentially have different information printed on each item.

Fields in this specification appear top-to-bottom. In the comma delimited text file, the fields must appear left-to-right. Character fields must be surrounded by quotation marks - "sample data" - numeric and logical fields not use quotation marks. Each field must be separated with a comma. Optional fields that are not used should be left empty, except for character fields, which must still use open and closed quotation marks.

By default, Eclipse only accepts lengths in decimal inch. If using Metric, the first line of every Order Data Import File must be **UNITS=.39370078**. Eclipse will then process lengths in Metric millimeter.

Example - 2 orders imported within the same file, Order 1234 with 2 cutlist items, and Order 5678 with 1 cutlist item. "Order 1234",1,10,60.000,"material code","","product code","","R","","","","ABC-123","C","",,"","",,,"","","","","","","" "Order 1234",2,5,120.000,"material code","","product code","","R","","","","ABC-124","C","",,"","",,,"","","","","","","" "Order 5678",1,100,24.875,"material code","","product code","","R","","","","ABC-123","C","",,"","",,,"","","","","","",""

Copies of all import data can be saved to the Windows Temp directory if the option is selected in Eclipse Maintenance Settings Import/Export. File names will begin with "D" followed by 7 digit numbers. Order data will be s in a text file with a .ORD extension.

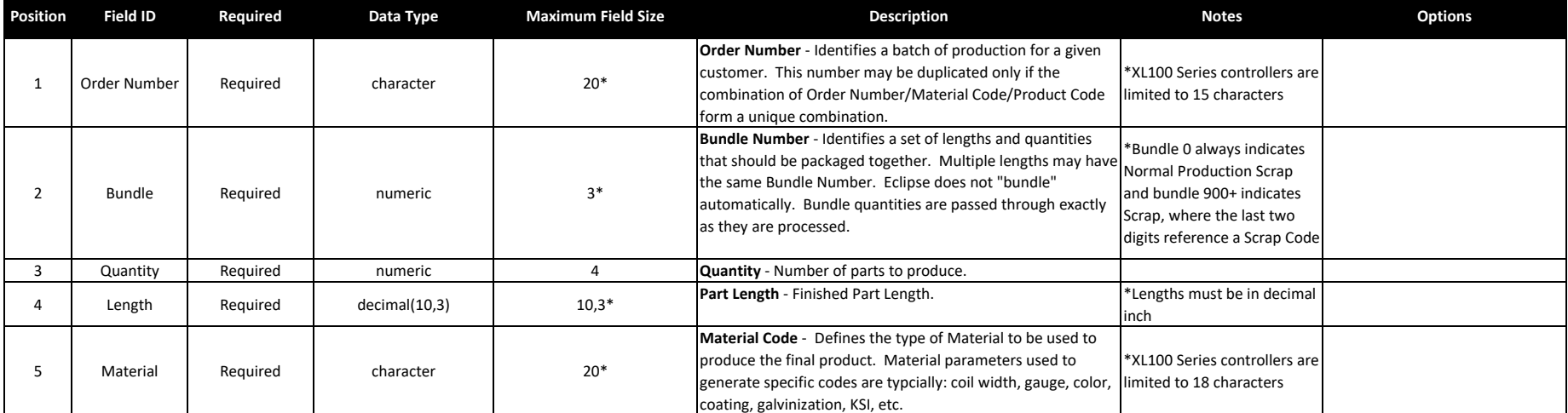

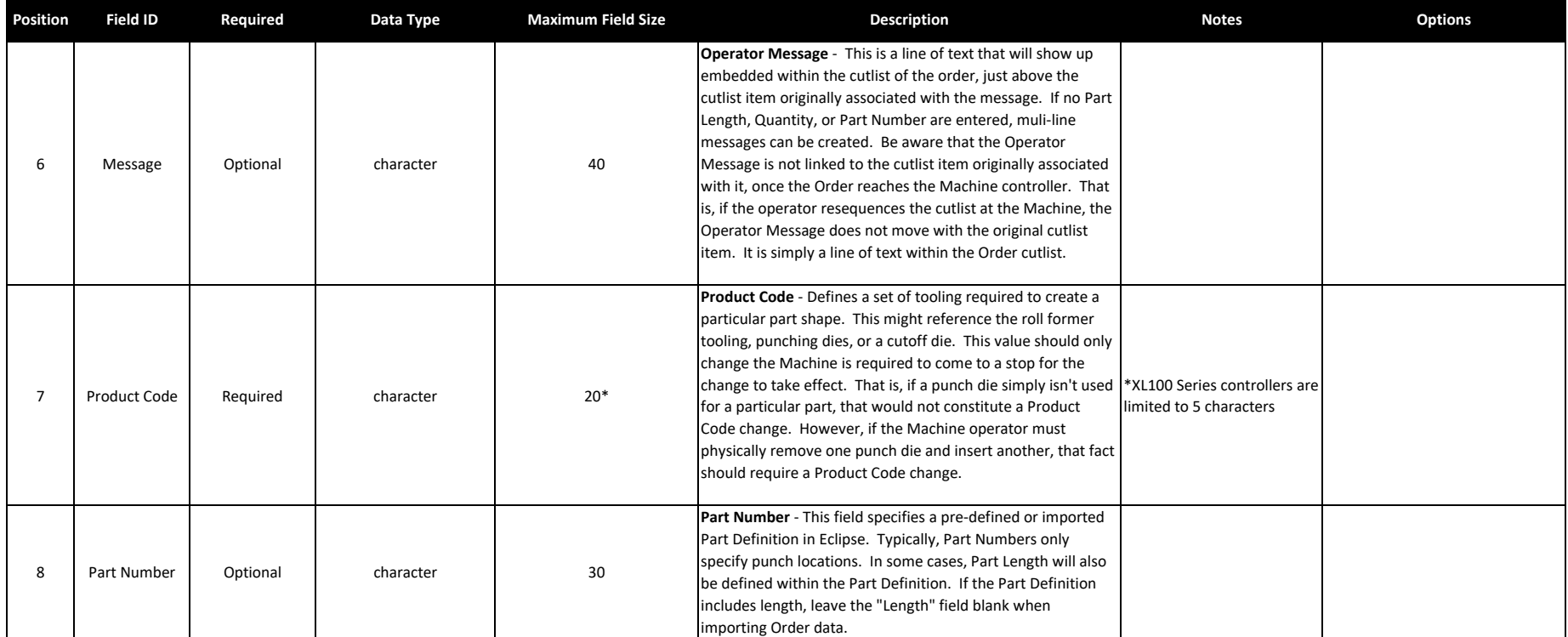

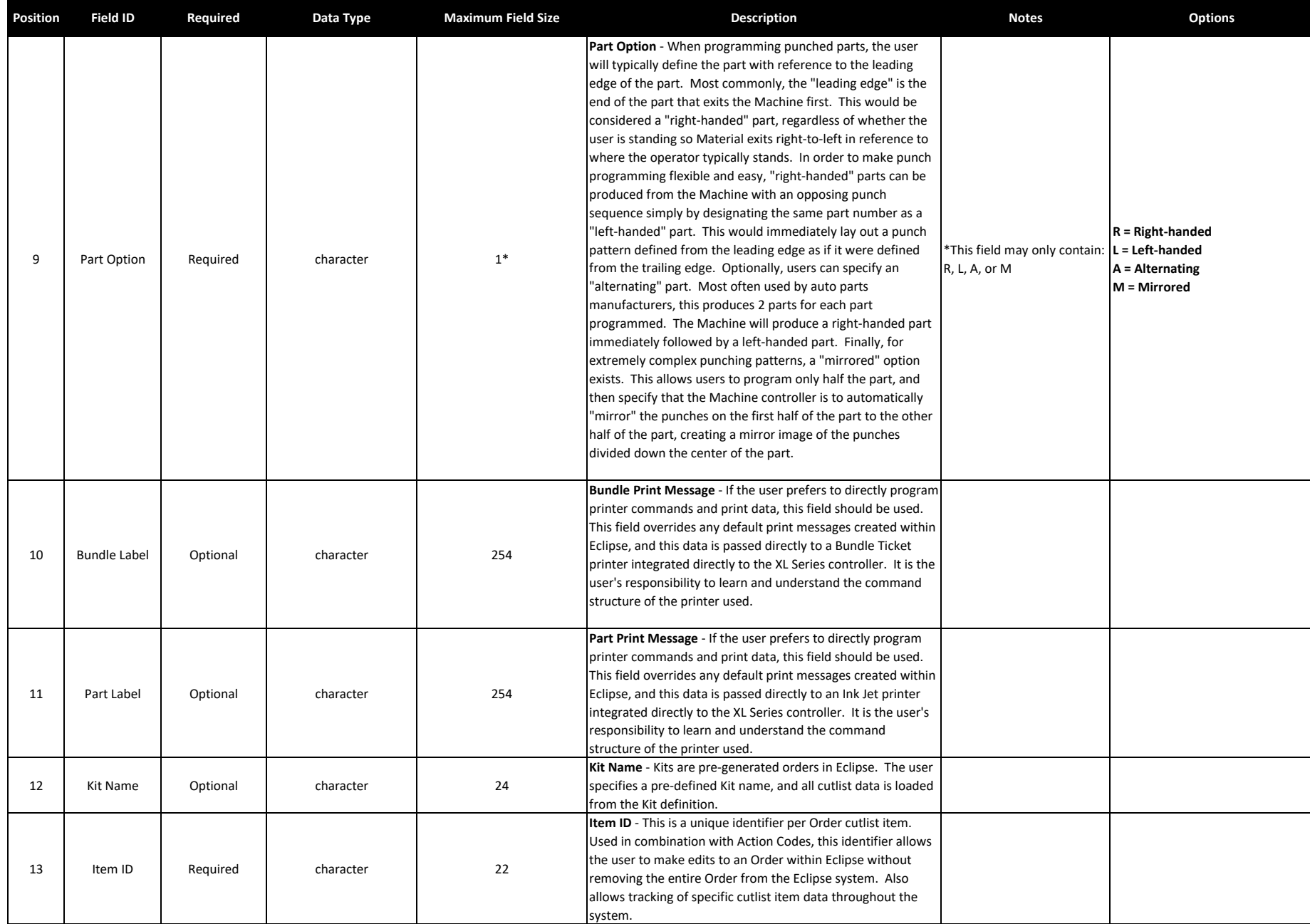

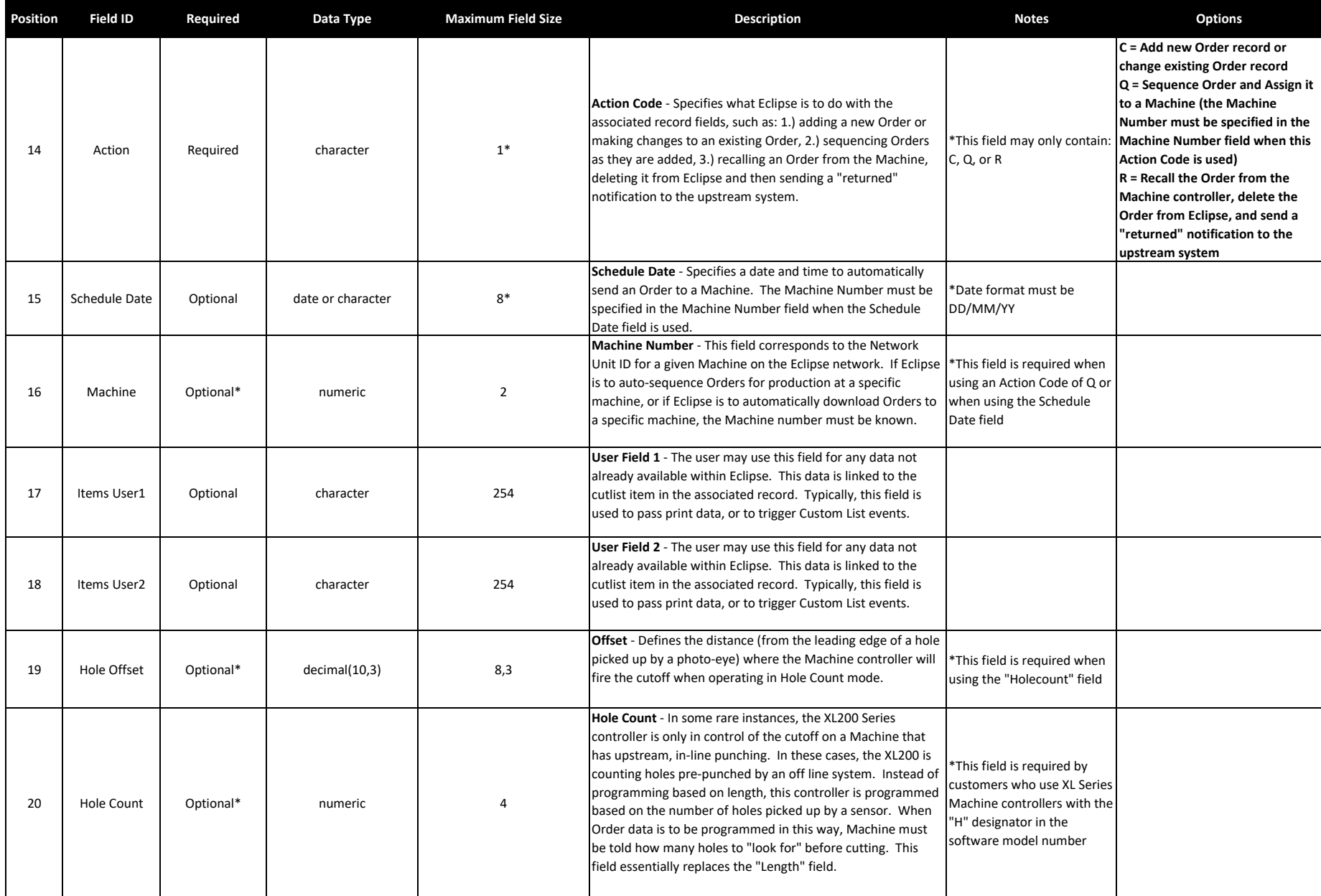

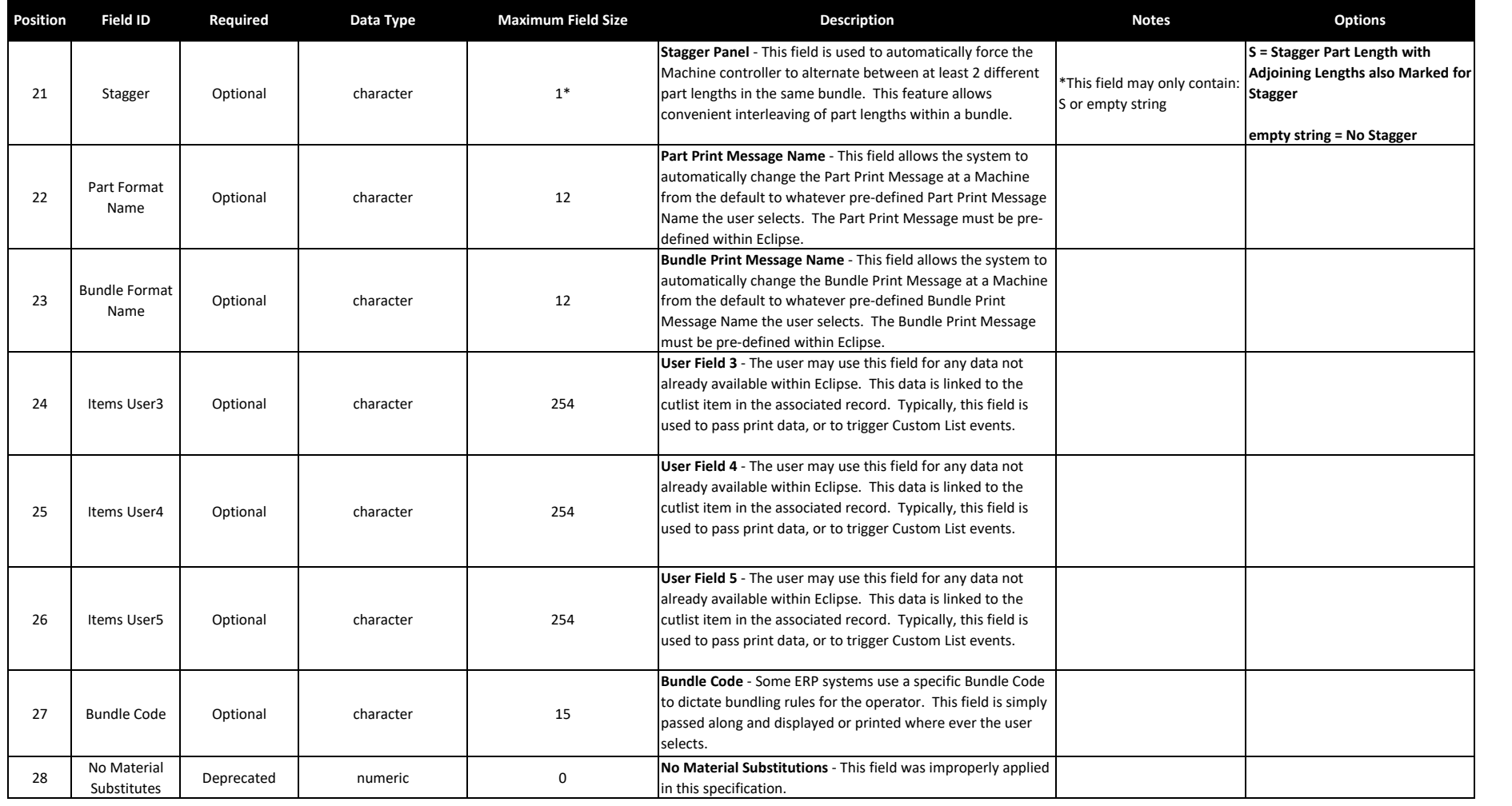

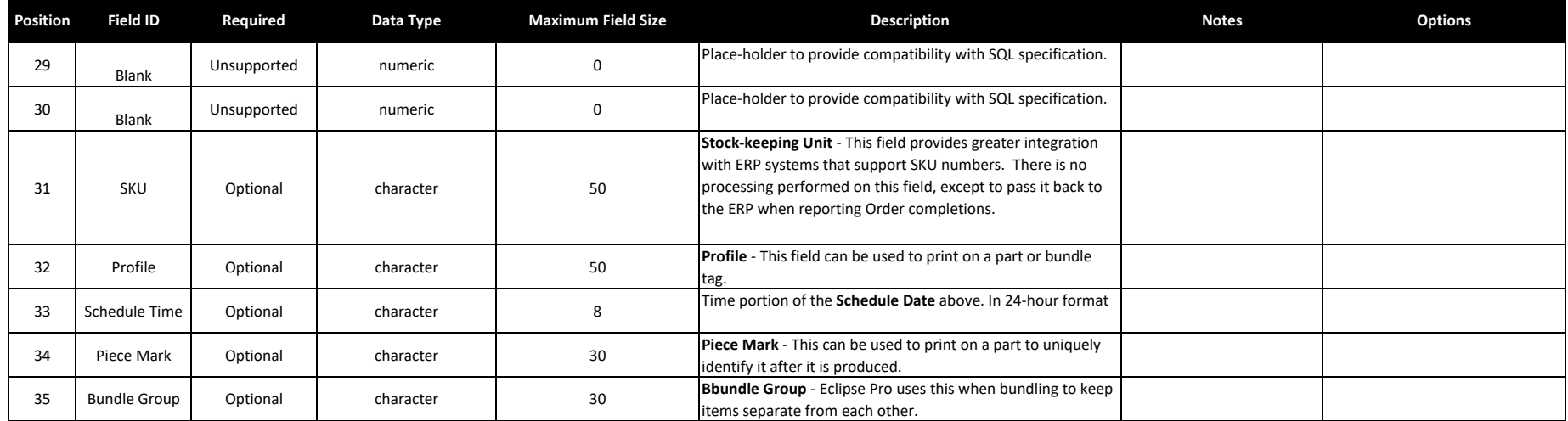

# **ORDER HEADER DATA**

Bundle Data Import File Structure - This structure supports the bundle-specific data typically used in printing bundle tickets. Also supported here are some high-level data fields pertaining to the overall order. For examp supports the Required Date field, used by the scheduler (Eclipse user) to determine production sequencing for Orders.

The Bundle field is used to identify some fields as pertaining to the entire Order. The Bundle field is also used to identify other fields as pertaining only to specific Bundles. For this reason, it's possible that each Or will carry N + 1 Bundle records; where N = Number of Bundles in the Order (each having its own record and potentially its own data that just pertains to that particular Bundle) + 1 additional record to identify the data th Bundles in the Order. For this reason, this specification is broken into 2 parts to help with user understanding of how the structure is applied.

Most companies will want to pass their Customer and shipping information through this data file.

Fields in this specification appear top-to-bottom. In the comma delimited text file, the fields must appear left-to-right. Character fields must be surrounded by quotation marks - "sample data" - numeric and logical fields quotation marks. Each field must be separated with a comma. Optional fields that are not used should be left empty, except for character fields, which must still use open and closed quotation marks.

Example - 2 orders imported within the same file, Order 1234 with 2 bundles requiring special print data and alternate pre-formated print label, and Order 5678 with no special requirements

"Order 1234","material code","product code",1,"special print data","","","","","","","","bundle label format 1",""

"Order 1234","material code","product code",2,"different print data","","","","","","","","bundle label format 1",""

"Order 1234","material code","product code",0,"","","","","","","","","","","customer name","","","","","","","","","","","",01/01/01,"",F

"Order 5678","material code","product code",0,"","","","',"","","","","","","customer name 2","","","","","","","","","","","",01/04/01,"",F

Copies of all import data can be saved to the Windows Temp directory if the option is selected in Eclipse Maintenance Settings Import/Export. File names will begin with "D" followed by 7 digit numbers. Bundle data will be with a .BND extension.

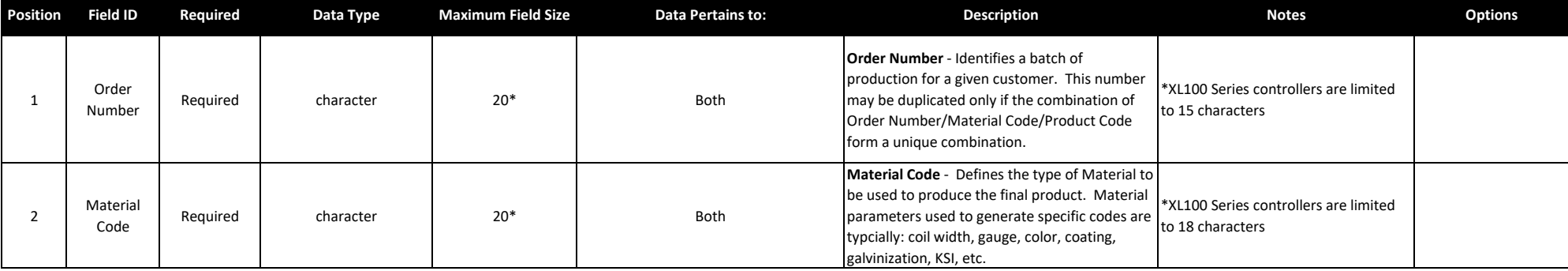

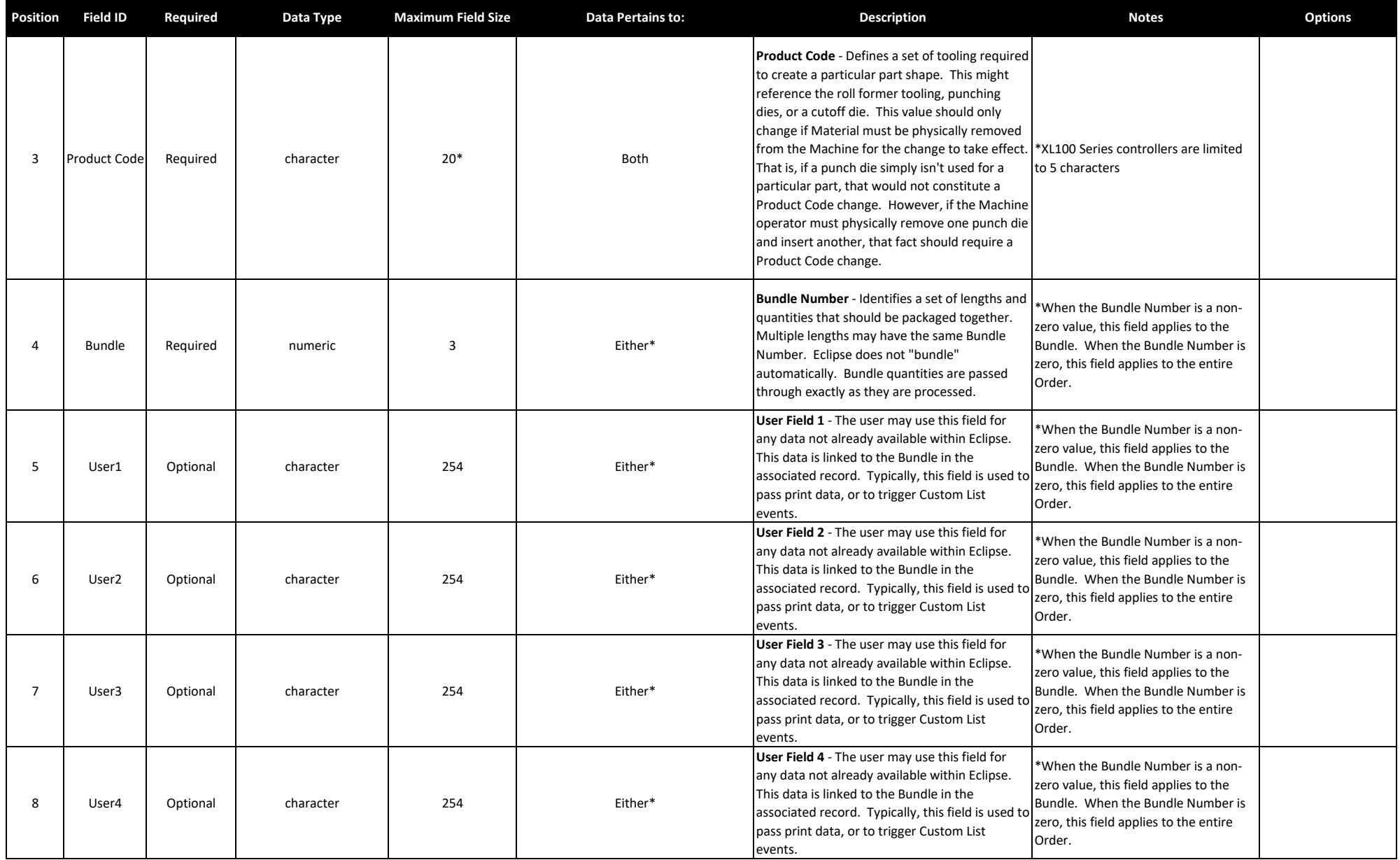

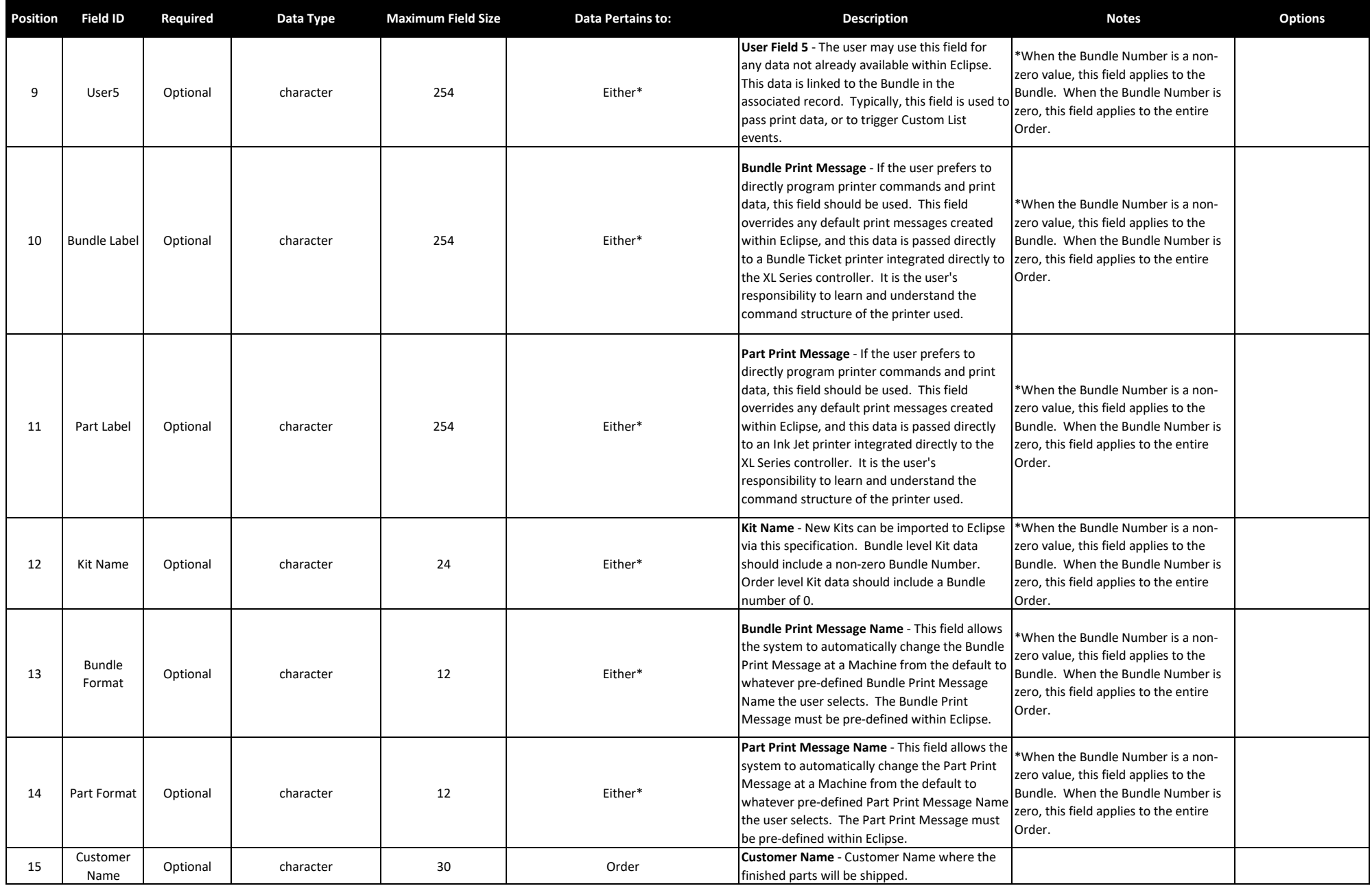

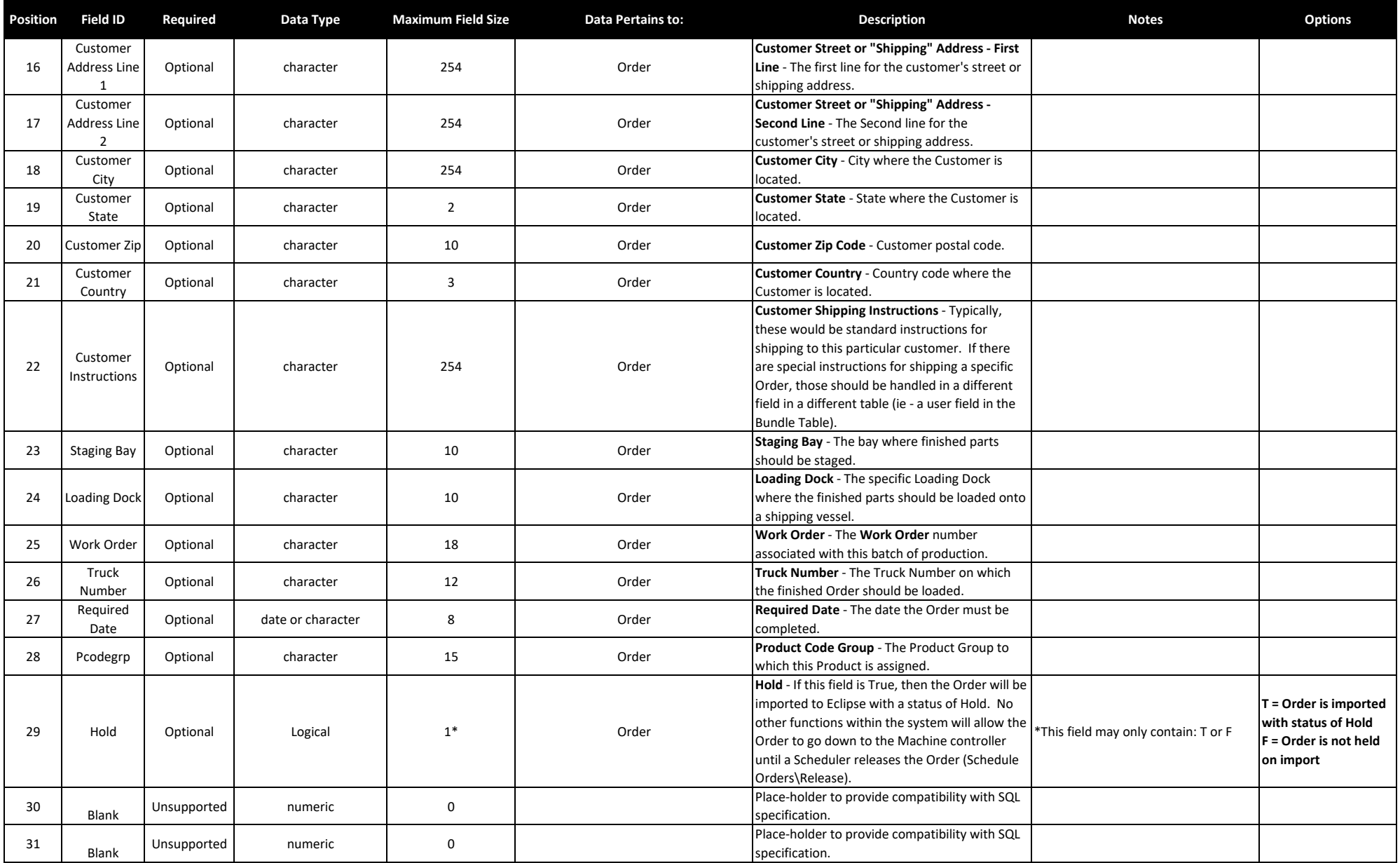

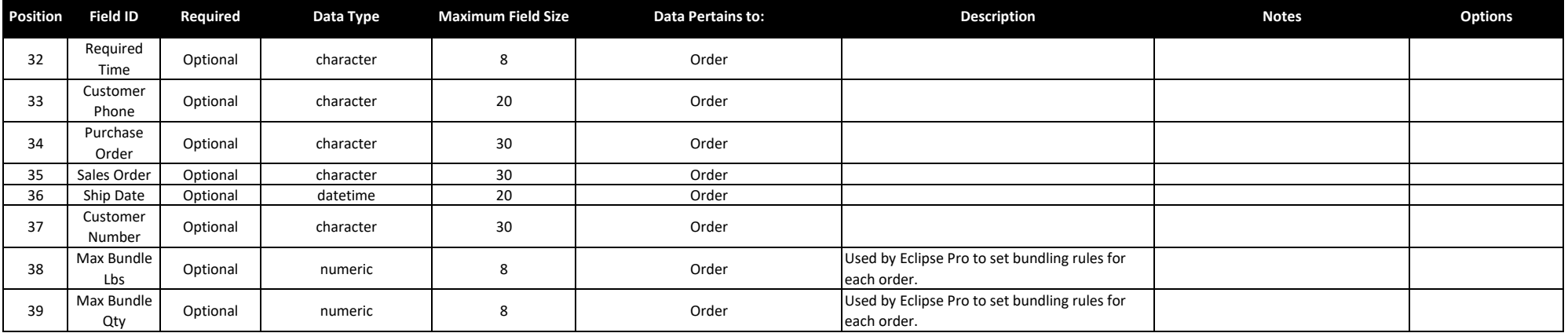

### **PART DATA**

Part Data Import File Structure - Punch patterns and ink jet printing locations can be imported using this specification. Ink jet printers are treated as if they were punch presses in terms of Tool Definitions and Referenc

Fields in this specification appear top-to-bottom. In the comma delimited text file, the fields must appear left-to-right. Character fields must be surrounded by quotation marks - "sample data" - numeric and logical fields use quotation marks. Each field must be separated with a comma. Optional fields that are not used should be left empty, except for character fields, which must still use open and closed quotation marks.

By default, Eclipse only accepts lengths in decimal inch. If using Metric, the first line of every Part Data Import File must be **UNITS=.39370078**. Eclipse will then process lengths in Metric millimeter.

Example - 2 parts imported within the same file, Part 1234 punches holes with Tool 1 at 12" from leading edge and evenly spaces punches every 24", Part 5678 receives a single punch from Tool 4 in the center of the part. "Part 1234",,"",1,0,12.000,T,"",, "Part 1234",,"",1,4,24.000,T,"",, "Part 1234",,"",1,5,10.000,T,"",, "Part 5678",,"",4,2,0.000,F,"",,

Copies of all import data can be saved to the Windows Temp directory if the option is selected in Eclipse Maintenance Settings Import/Export. File names will begin with "D" followed by 7 digit numbers. Order data will be s text file with a .PRT extension.

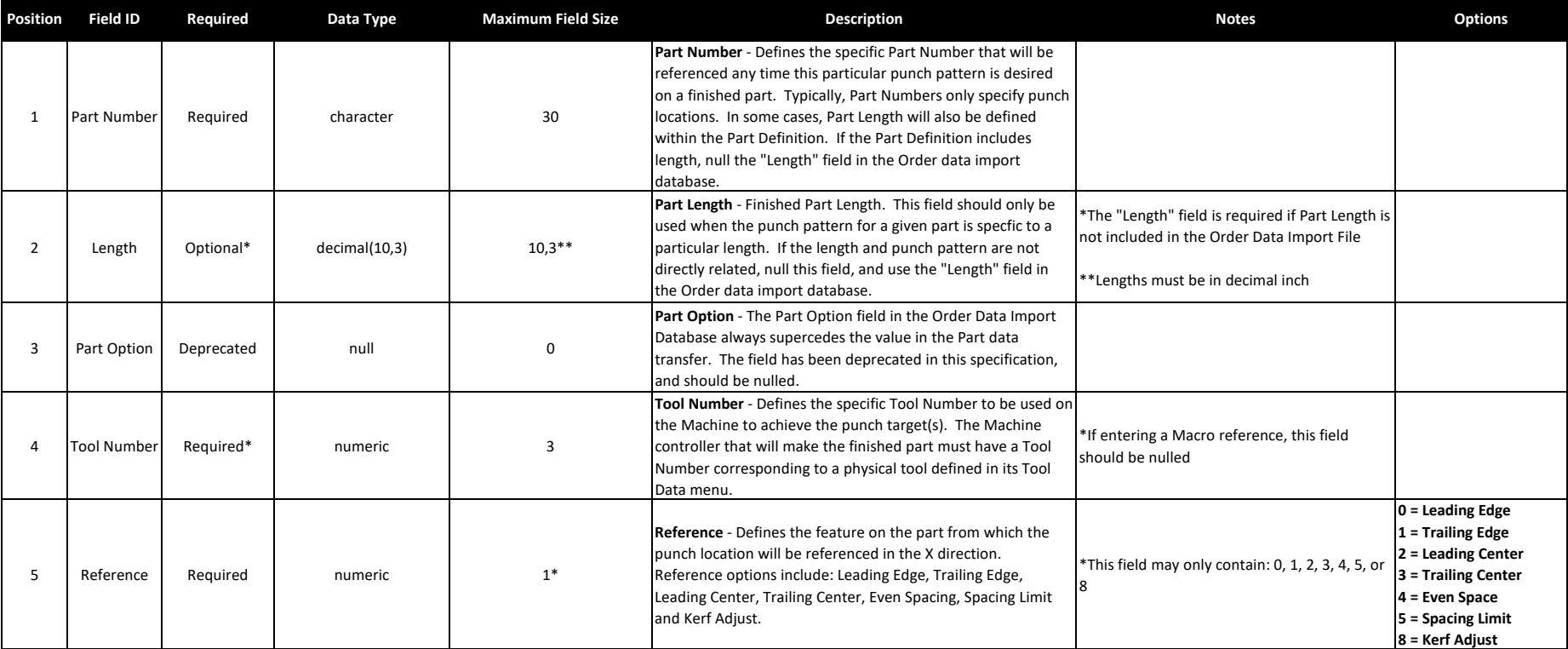

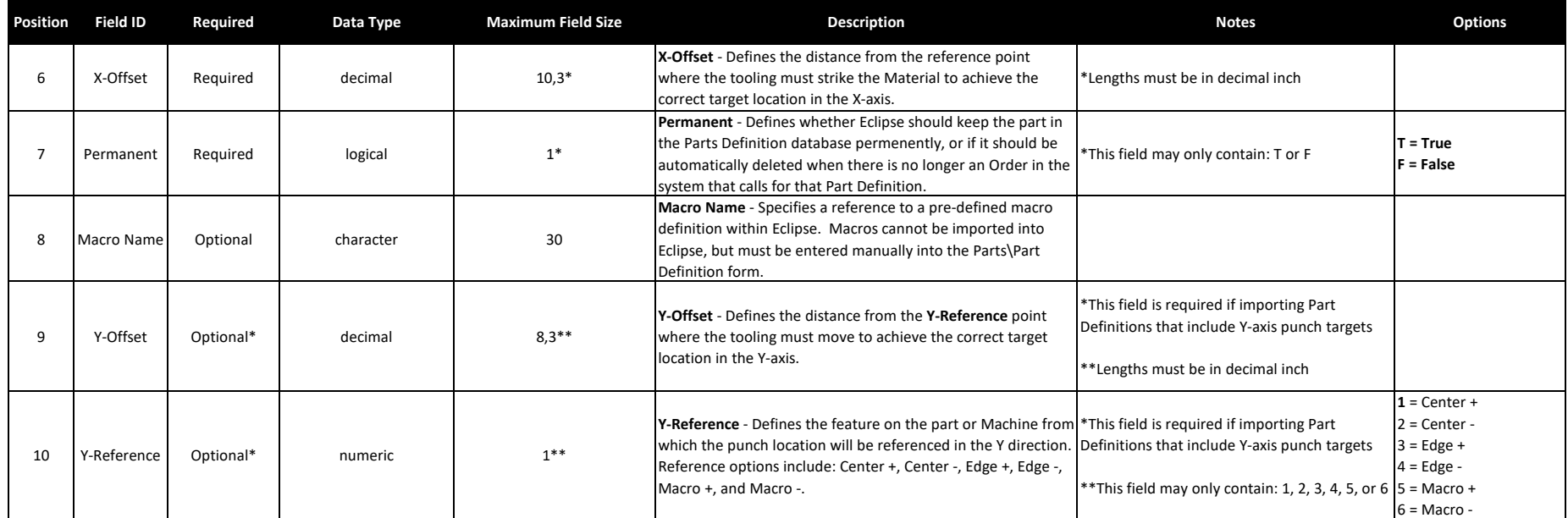

# **PART DEF**

Part Shape Data Import File Structure - Punch patterns and ink jet printing locations can be imported using this specification. Ink jet printers are treated as if they were punch presses in terms of Shape Definitions and References.

Fields in this specification appear top-to-bottom. In the comma delimited text file, the fields must appear left-to-right. Character fields must be surrounded by quotation marks - "sample data" - numeric and logical fields should not use quotation marks. Each field must be separated with a comma. Optional fields that are not used should be left empty, except for character fields, which must still use open and closed quotation marks.

By default, Eclipse only accepts lengths in decimal inch. If using Metric, the first line of every Part Shape Data Import File must be **UNITS=.39370078**. Eclipse will then process lengths in Metric millimeter.

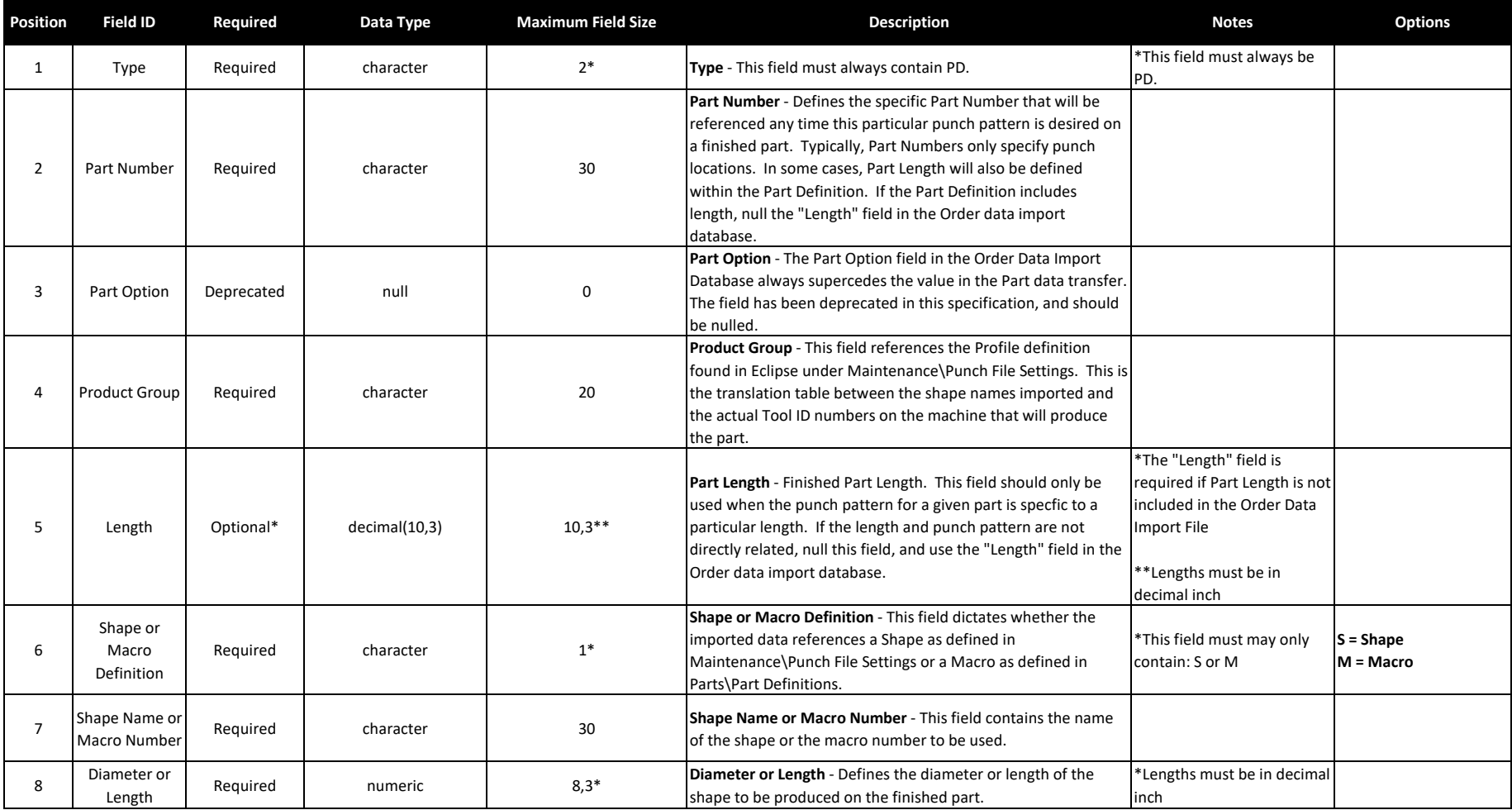

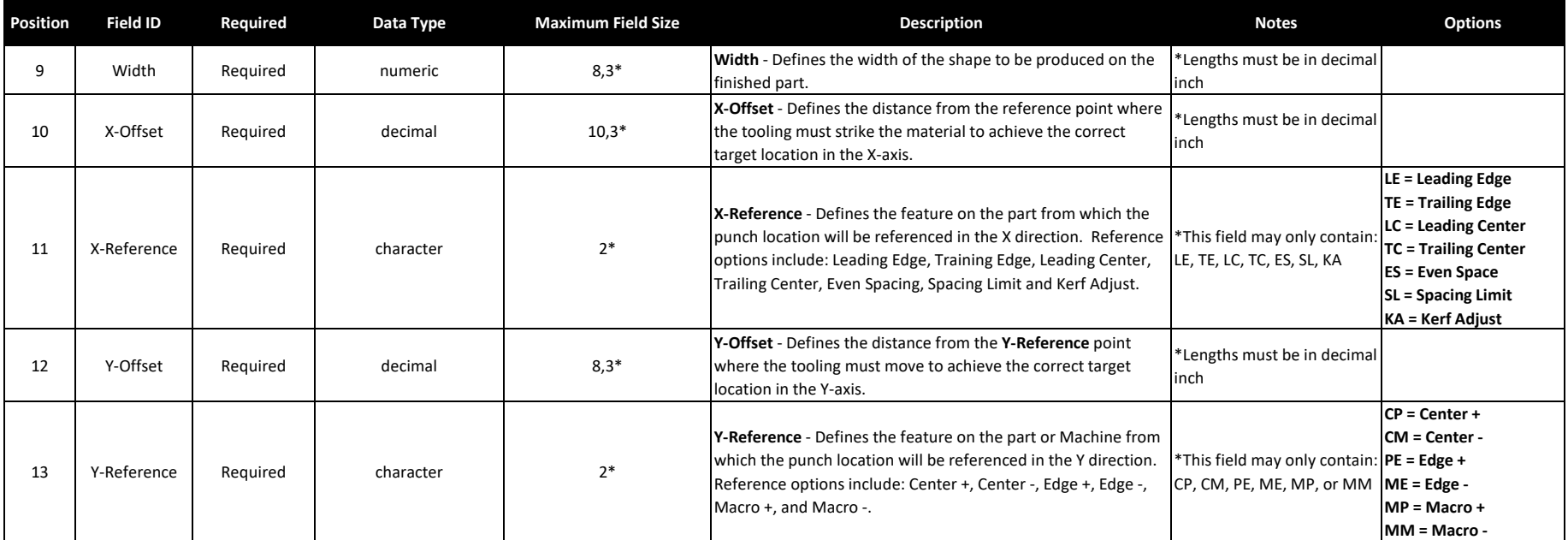

# **COIL DATA**

Coil Data Import File Structure - Coil Inventory data is passed into Eclipse via this specification.

It is important to note, Eclipse can validate Coils - When a Machine operator loads a coil onto a Machine, the system can check to make sure the Coil's Material type matches the requirements for the Order to be produced. The user has a choice between pushing this data into a database for Eclipse to use, or using an existing SQL database within his own system.

When Coil validation occurs with an external database, the potential exists for some reporting structures to have inaccurate/missing data. Specifically, costing (reports showing the cost of an order based on raw Material consumption, as well as scrap costs) and footage used when there are processes that consume Material on Machines outside of the Eclipse network.

If Eclipse's reports aren't used, these issues don't matter. If accurate Eclipse reports are important to the user, then the Coil Database Structure in Eclipse should be maintained. Any Materials consumed by an external process should update the Eclipse Coil Database.

External Coil validation is covered at the end of this specification.

Example - 2 coils imported within the same file, Coil 1234 made of steel and Coil 5678 made of aluminum. "A","Coil 1234","","01/01/01","","2500","","I","steel vendor","material code","steel","1.25","","","","1800","ABC123","SV","PO5678","" "A","Coil 5678","","01/01/01","","3600","","I","steel vendor","material code 2","aluminum","0.80","","","","1100","DEF456","SV","PO5678",""

Copies of all import data can be saved to the Windows Temp directory if the option is selected in Eclipse\Maintenance\Settings\Import/Export. File names will begin with "D" followed by 7 digit numbers. Coil data will be saved in a text file with a .COI extension.

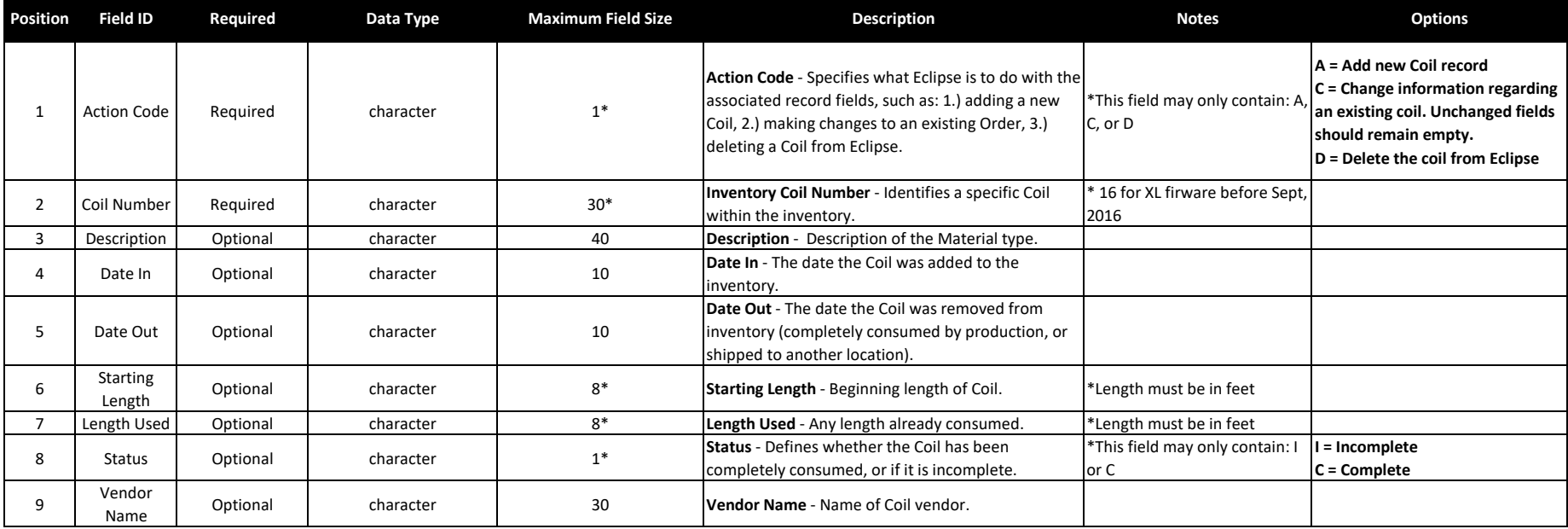

### Eclipse Coil Data Import File Structure

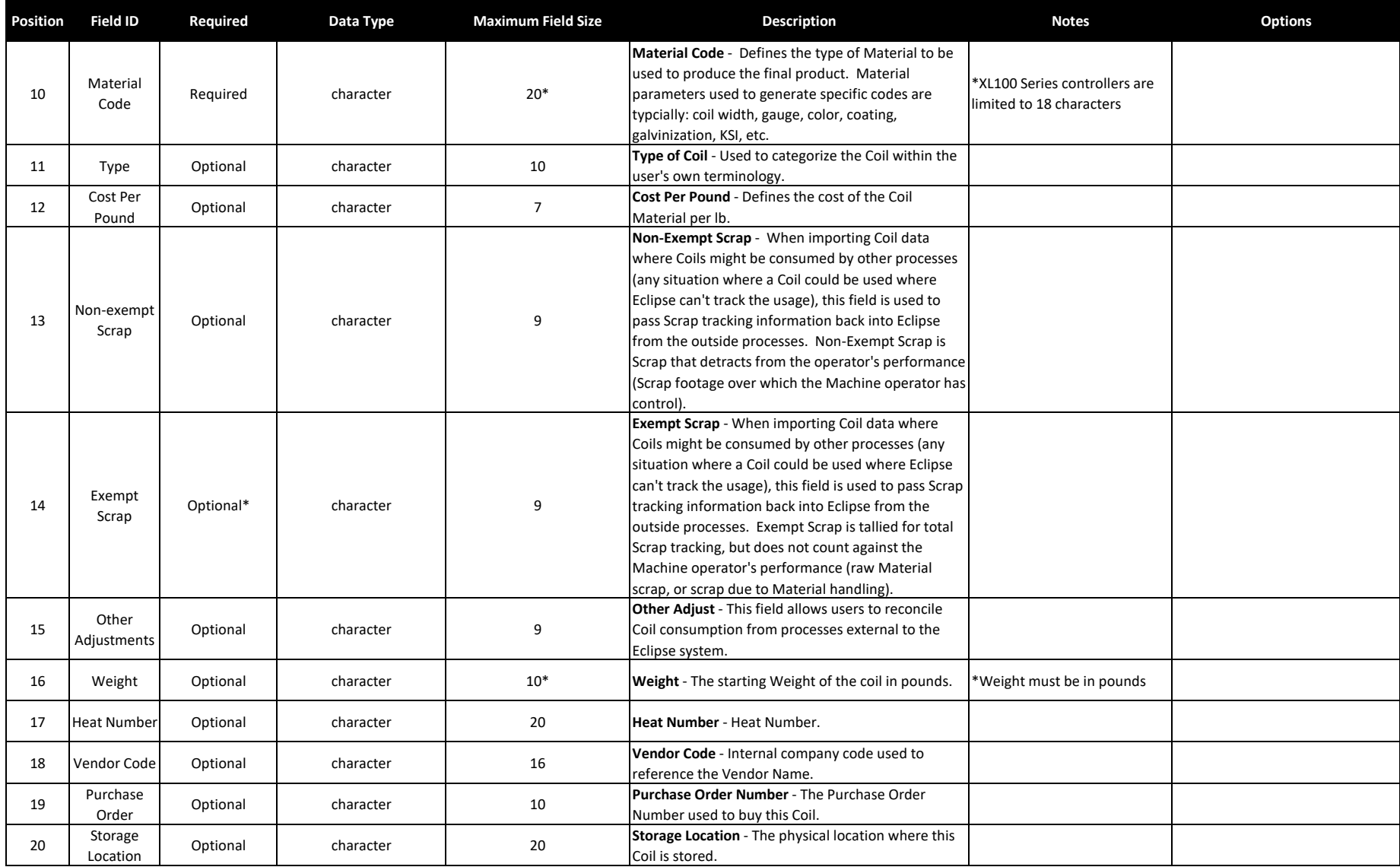

# **MATERIAL DATA**

Material Data Import File Structure - This data is added to a Material Definitions Table within Eclipse. Eclipse must at least have the Material Code before an Order can be processed.

Predicting Bundle weights before the Bundles have been produced requires information from this internal table. Several fields are primarily used for printing purposes, but can be displayed throughout the system for the schedulers' and Machine Operators' benefit.

Example - 2 Material Codes processed within same file, Material Code added to Eclipse, Material Code 6 deleted from Eclipse. "A","Material Code",18,0.0478,9.000,"","Steel","","18 Ga Steel",0.96,1.06,,1000 "D","Material Code 6",,,,"","","","",,,,

Copies of all import data can be saved to the Windows Temp directory if the option is selected in Eclipse\Maintenance\Settings\Import/Export. File names will begin with "D" followed by 7 digit numbers. Material data will be saved in a text file with a .MAT extension.

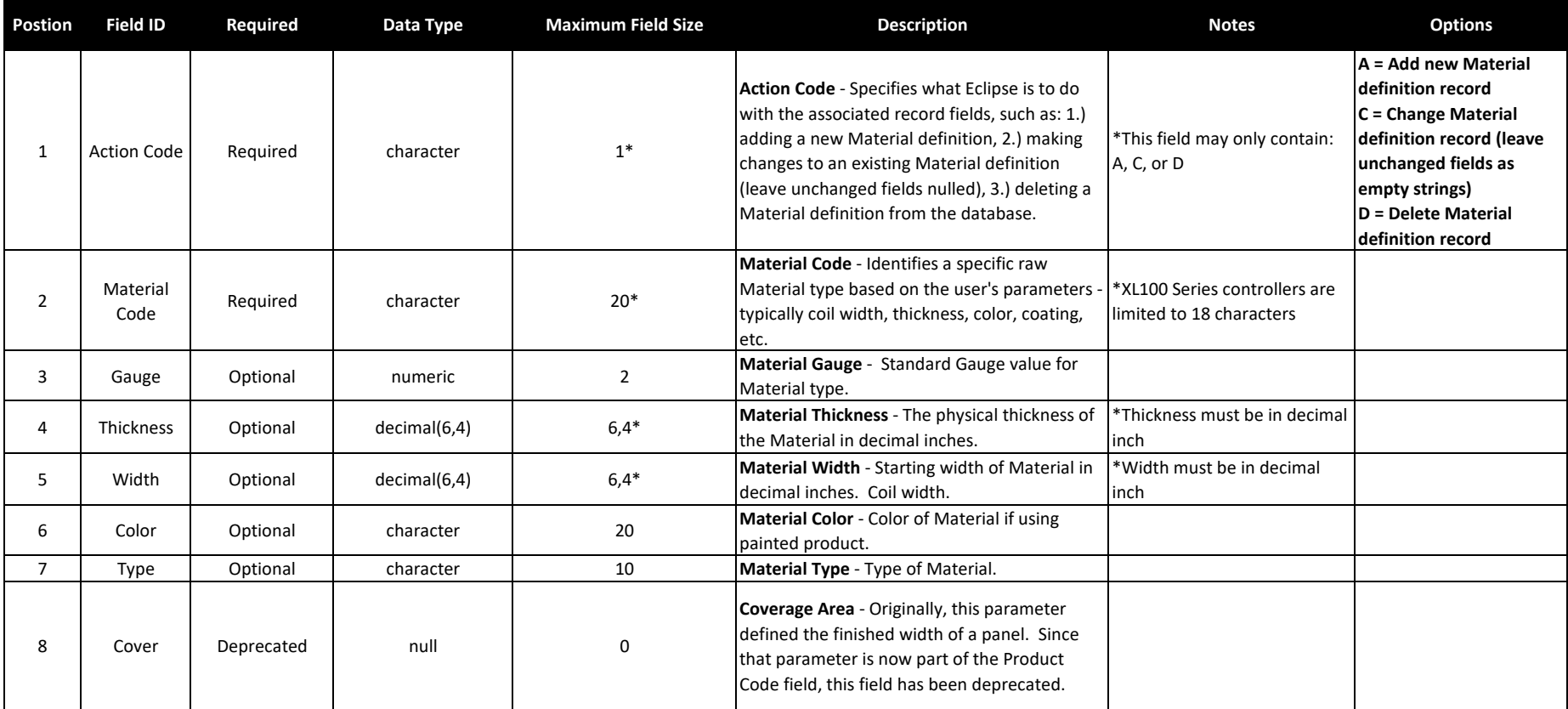

### Eclipse Material Data Import File Structure

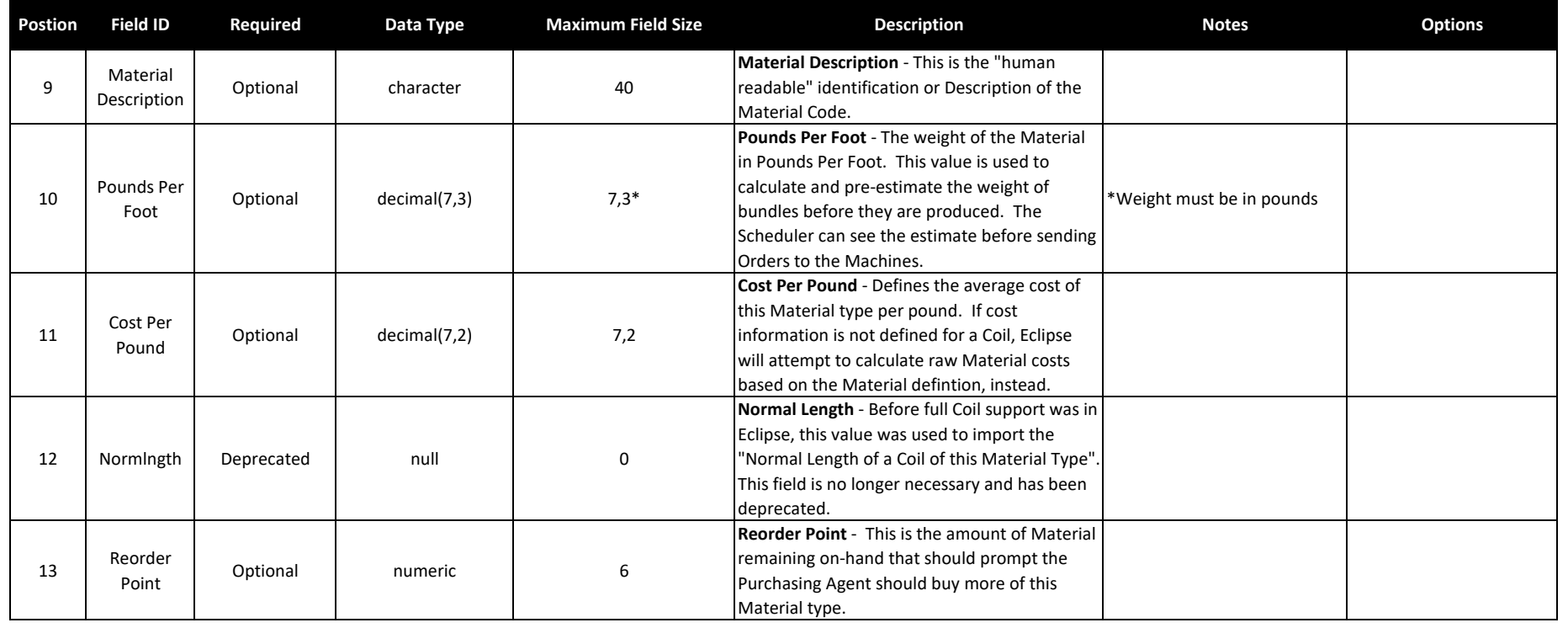

# **PRODUCT DATA (PCODE)**

Product Data Import File Structure - This data is added to a Product Definitions Table within Eclipse.

#### \*\*\*IMPORTANT NOTE\*\*\*

Throughout the Eclipse system, the word PRODUCT always references a particular finished part profile - ie. shape. The only parameter for Product is the finished part profile. In other words, the Product Code should only ch between Orders when there is a difference in Machine tooling required to produce the new shape. In terms of the Eclipse system, a tooling difference always means Material must be cleared from the Machine before the new tooling can be put into place to make the new profile.

Product Codes must not carry parameters such as: raw Material type, length, or any punching information (unless the punching requires a physical tooling change on the Machine that requires the Material to be cleared from t Machine before the tooling can be mounted).

Typcially, this table is imported once, and then only used to alert Eclipse to changes regarding existing Product definitions, or when deleting or adding records.

Example - 1 Product Code processed for 2 Machines within the same file, Product Code added to Eclipse for Machine 1 requires 80 mins for tooling change, where the same product on Machine 2 requires 25 mins due to rafted tooling.

"A",1,"Product Code","Roll Formed Part",12.125,"","",,F,F,1.500,"",12,80,225

"A",2,"Product Code","Roll Formed Part",12.125,"","",,F,F,1.500,"",12,25,225

Copies of all import data can be saved to the Windows Temp directory if the option is selected in Eclipse Maintenance Settings Import/Export. File names will begin with "D" followed by 7 digit numbers. Material data will b in a text file with a .PCD extension.

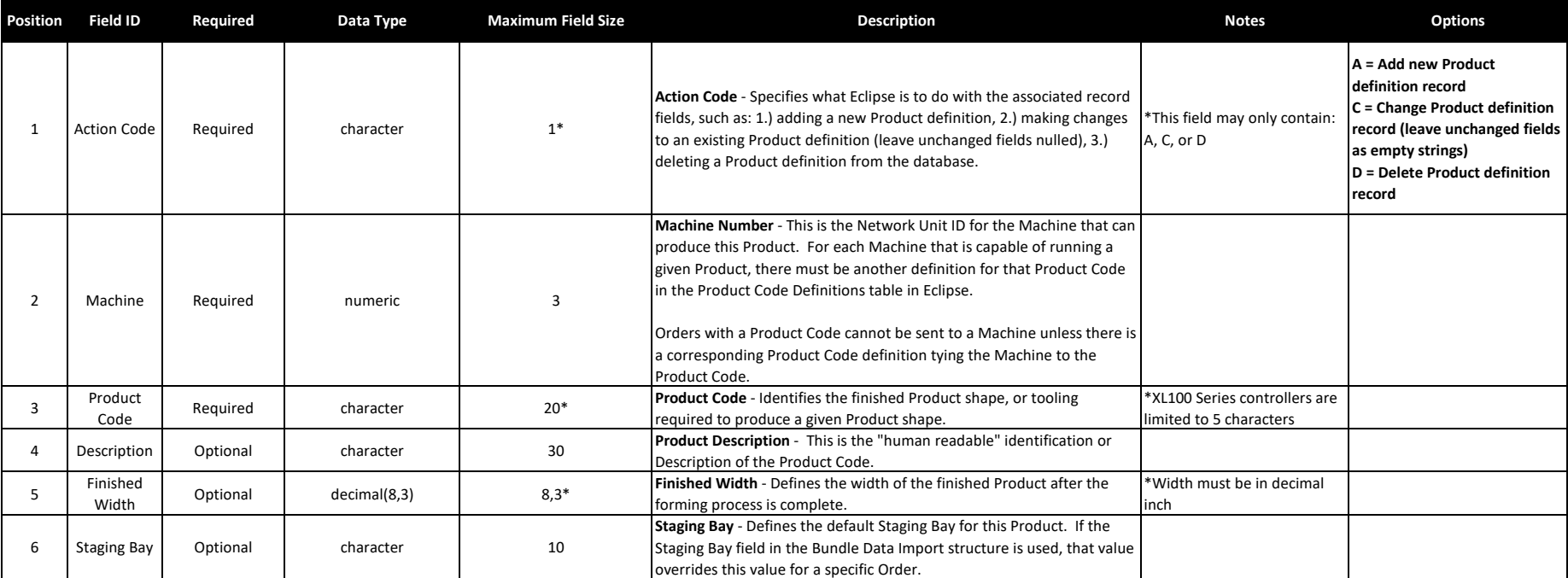

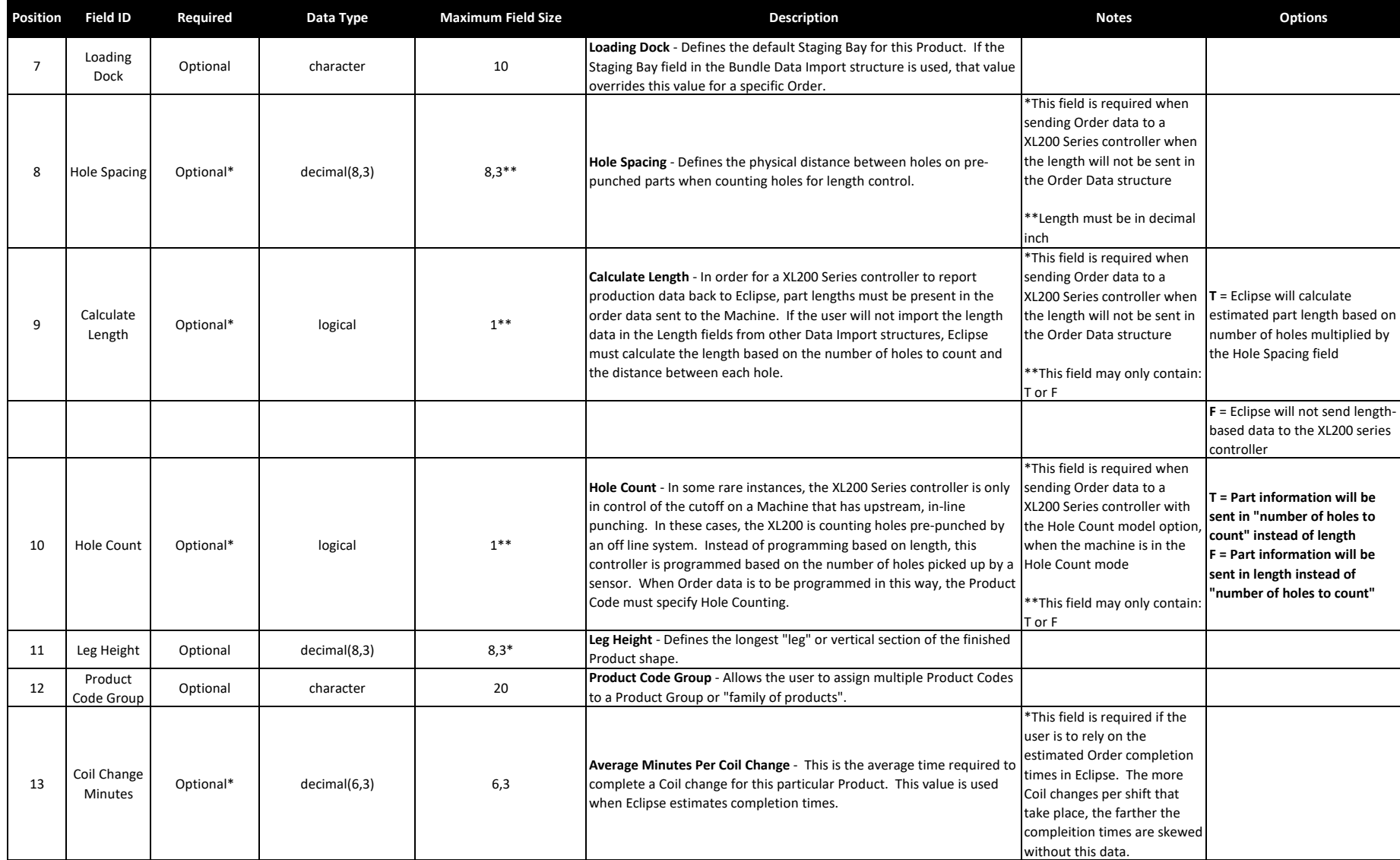

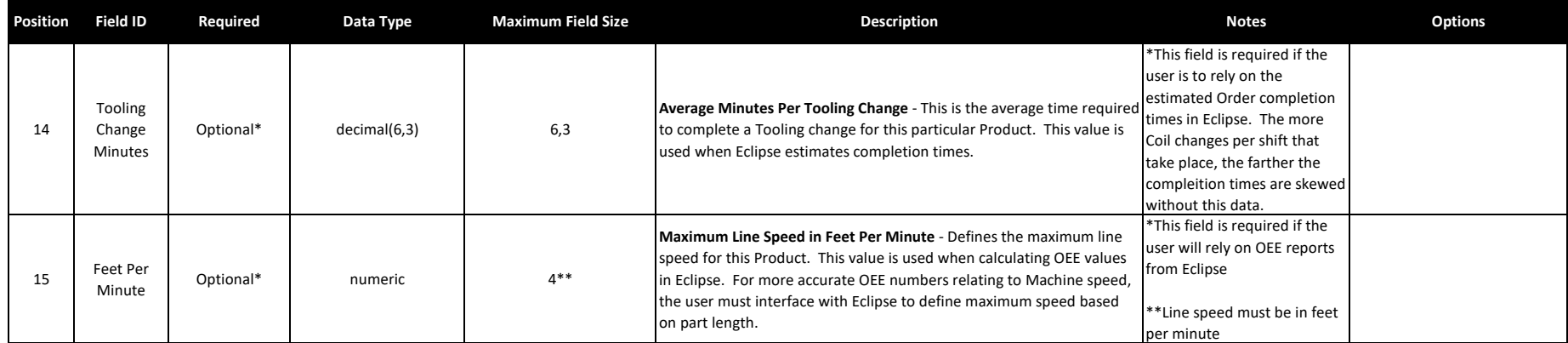

## **CUSTOMER DATA**

Customer Data Import File Structure - This data is added to a Customer table within Eclipse that can be automatically recalled by associating the customer code to an Order in the Bundle Table.

This information is most often used to print Bundle Tickets for shipping purposes. It's also used in Eclipse production history reports as a filterable field, and can be displayed in other areas of the system (the machine controller, for instance) for whatever purpose the user desires.

If importing data from a ERP system, the most efficient way to handle passing Customer shipping information is to always pass the Customer fields in the Bundle Data Table.

Example - 2 Customer records processed within the same file, Customer 124 added and Customer 50 updated with new Delivery Instructions. "A",124,"Bob's Buildings","12180 Prichard Farm Road","","Maryland Heights","MO","63043","US","Deliver to side door.",500,"+1 (314) 344-3144","" "C",50,"","","","","","","","Do not deliver to front!",,"",""

Copies of all import data can be saved to the Windows Temp directory if the option is selected in Eclipse\Maintenance\Settings\Import/Export. File names will begin with "D" followed by 7 digit numbers. Customer data will be saved in a text file with a .CUS extension.

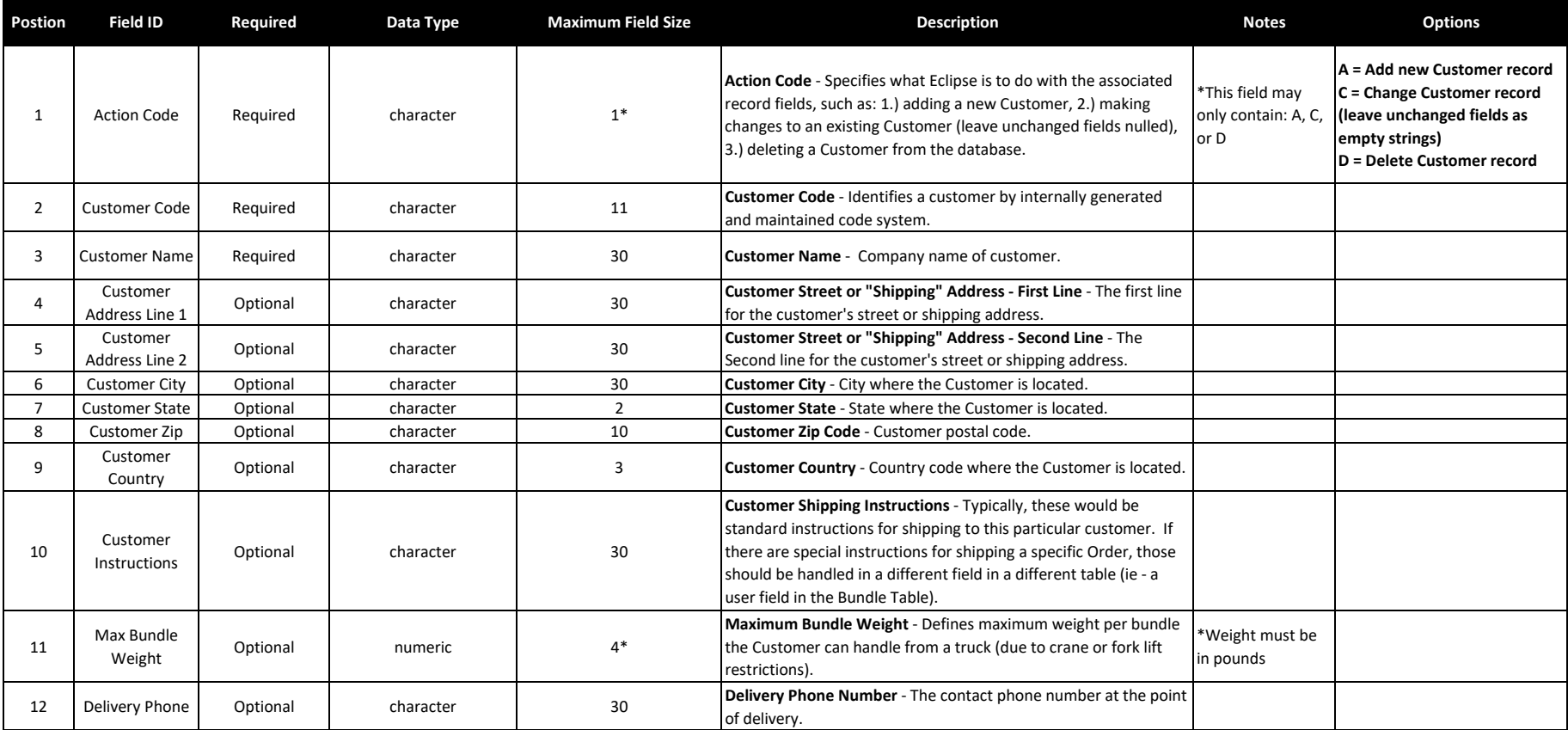

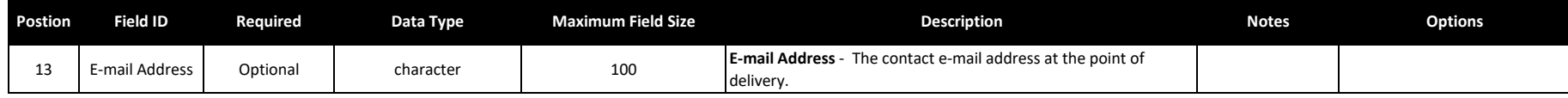

### **PRODUCTION EXPORT**

Production Data Export File Structure - All Production data from the Machine(s) is pulled into Eclipse, and is available for export to an upstream system. The Production data from Eclipse is exactly the same data and forma comes from the Machine(s), as it comes from the Machine(s). Production data is reported to Eclipse in a "stream of concsiousness" fashion, that is, each event updates Eclipse with all current Order status at the same time event that triggered the Production Record is reported. For instance, if the Machine Operator halts the line, a Production Record is created to report "Machine Operator halted the line". At the same time, had the operator recently run 5 pieces of a 50 piece Bundle, the report would also include that 5 pieces were completed on the current Bundle. Eclipse tracks all of this and uses this information for completions.

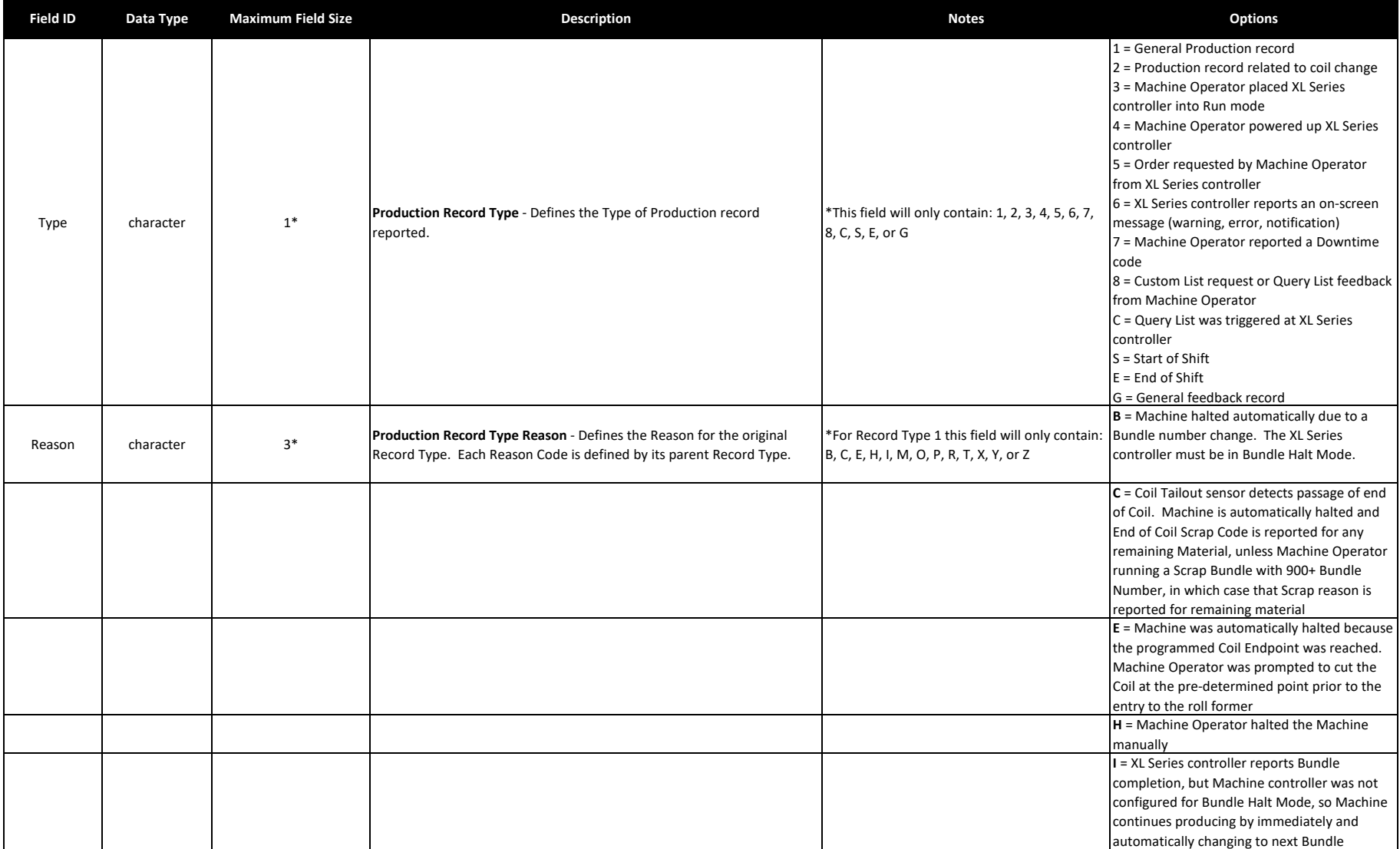

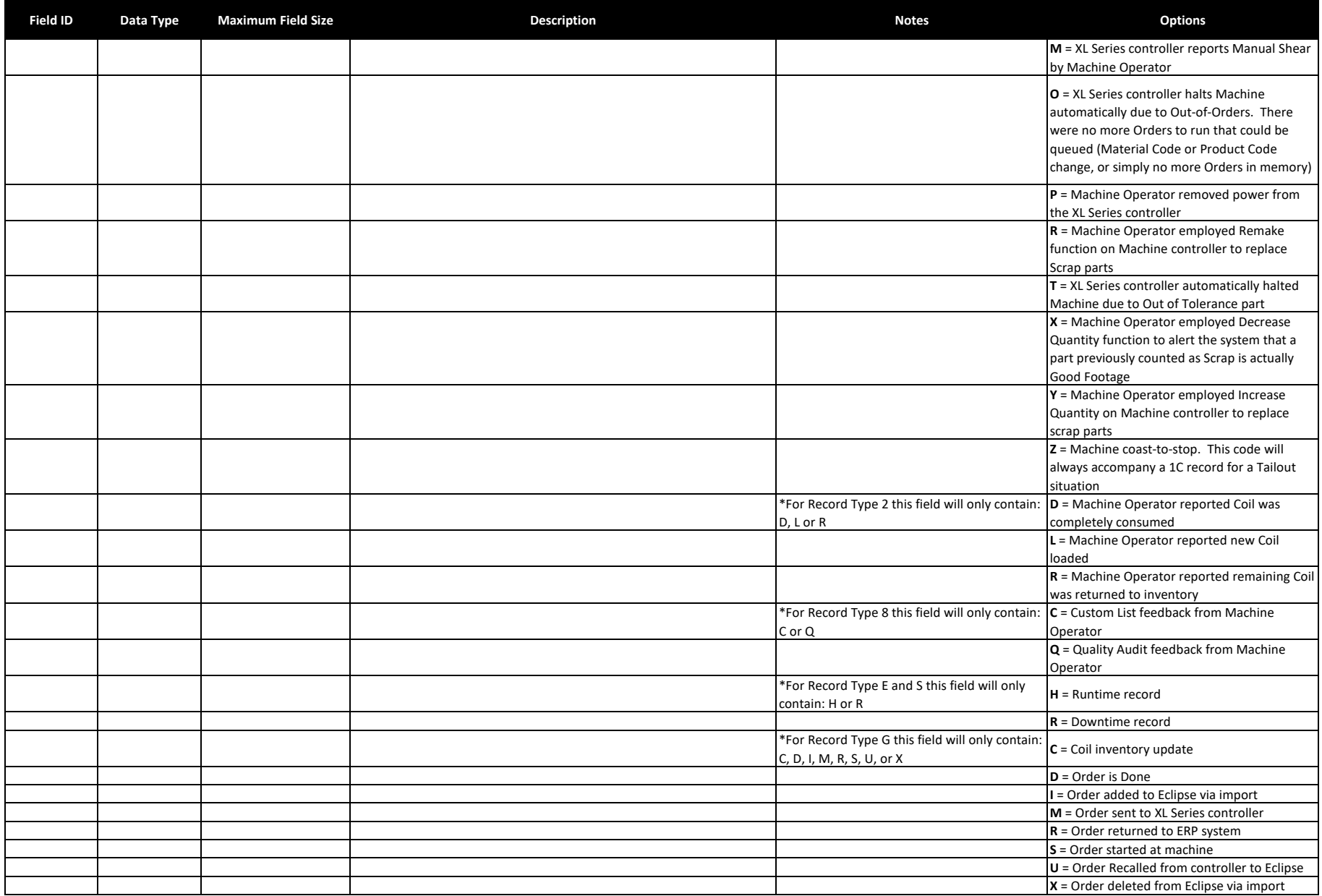

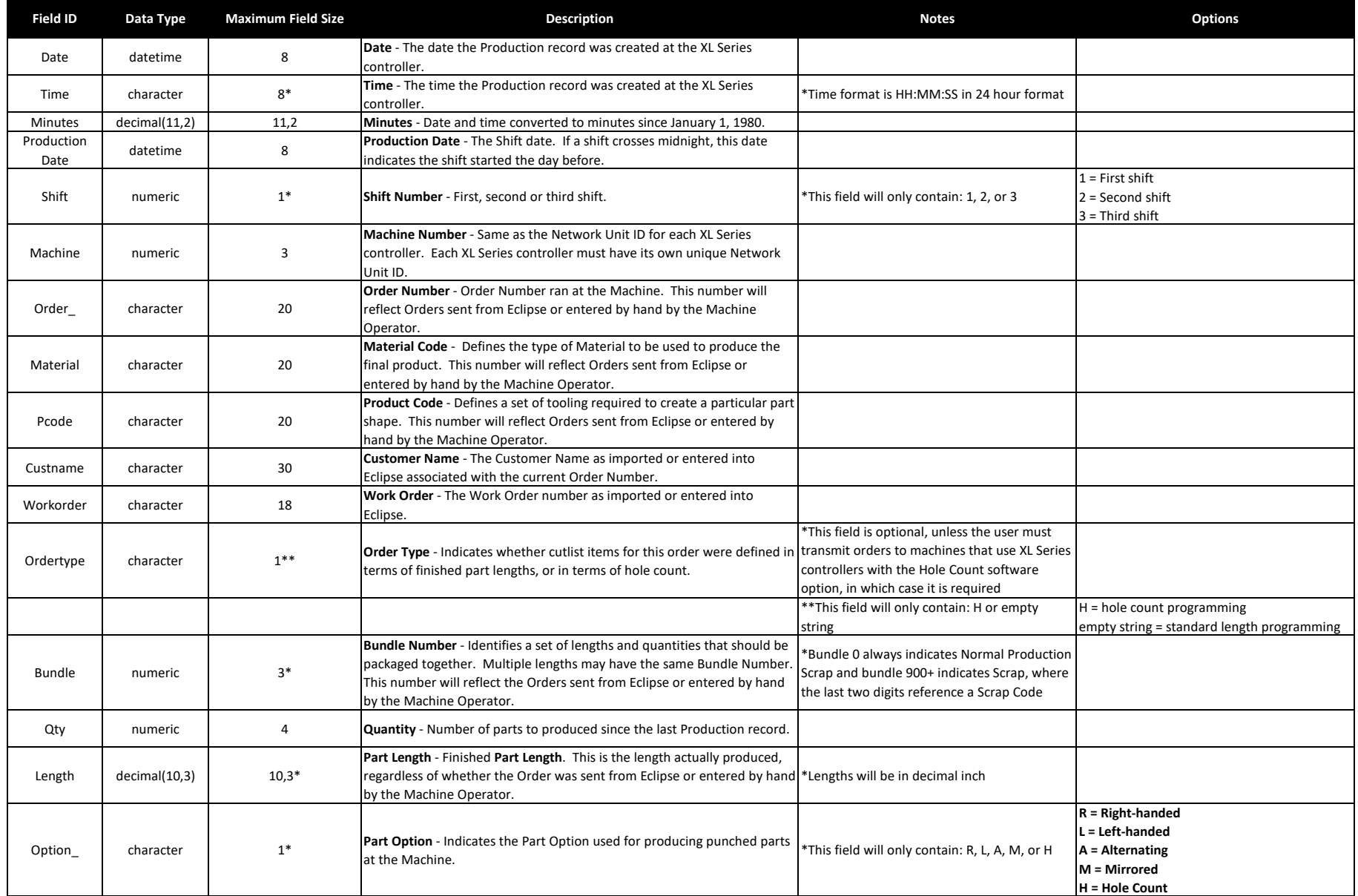

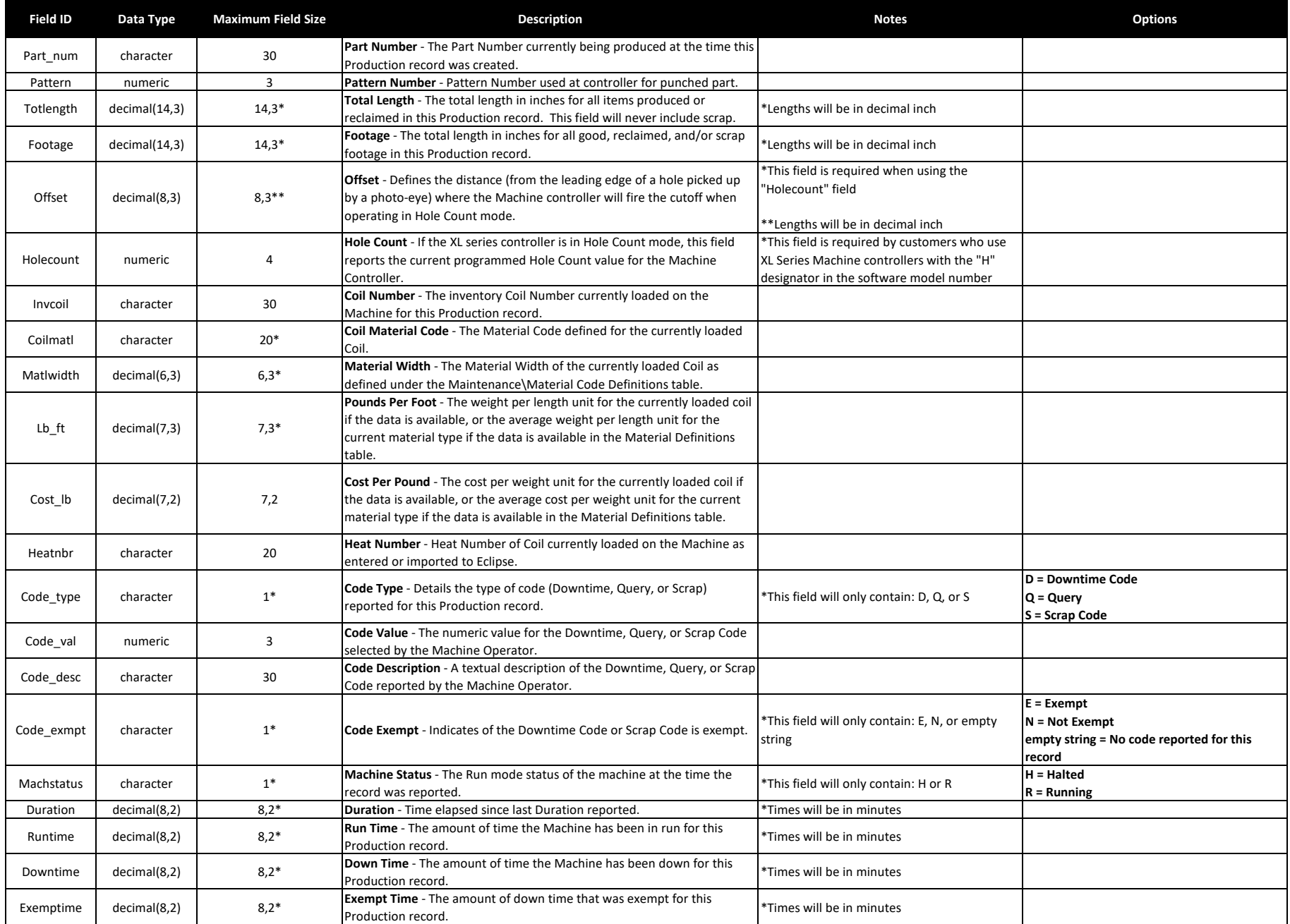

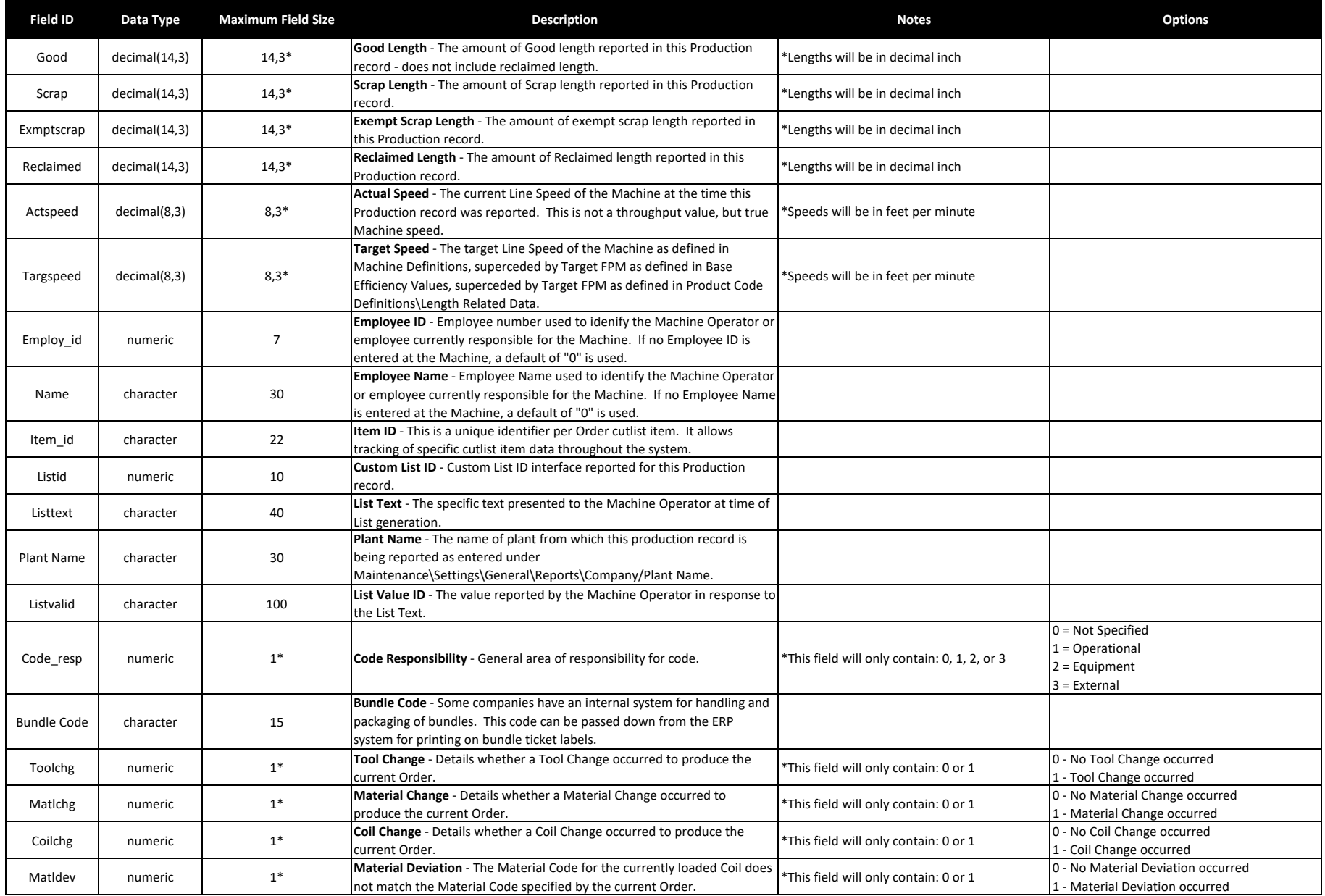

![](_page_29_Picture_106.jpeg)